# **LoRa 网关(主机)YL-701 使用手册**

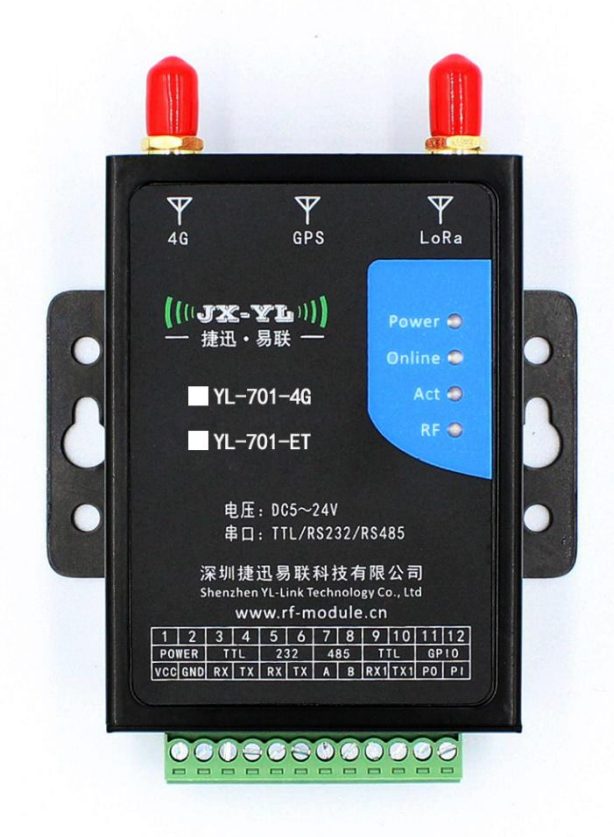

### **版 本:V2.7**

 $((\cup \mathbf{X} - \mathbf{Y} \mathbf{L})))$ 捷迅·易联

**更新日期:2020-4-11**

**产品型号:具体规格见下图**

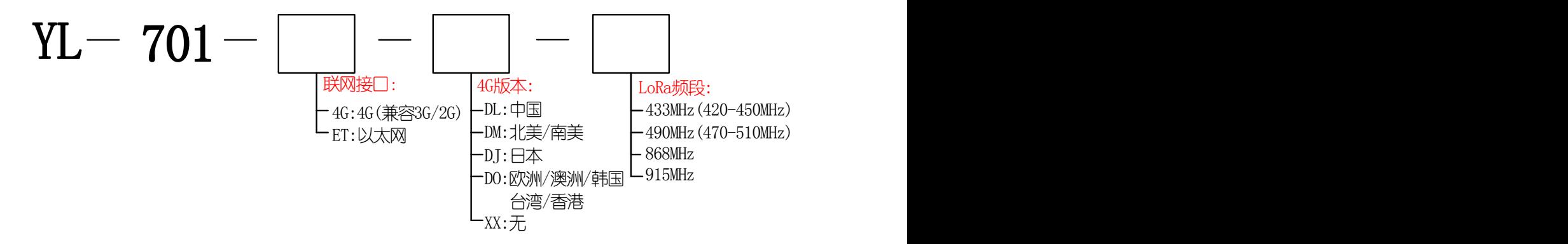

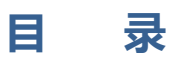

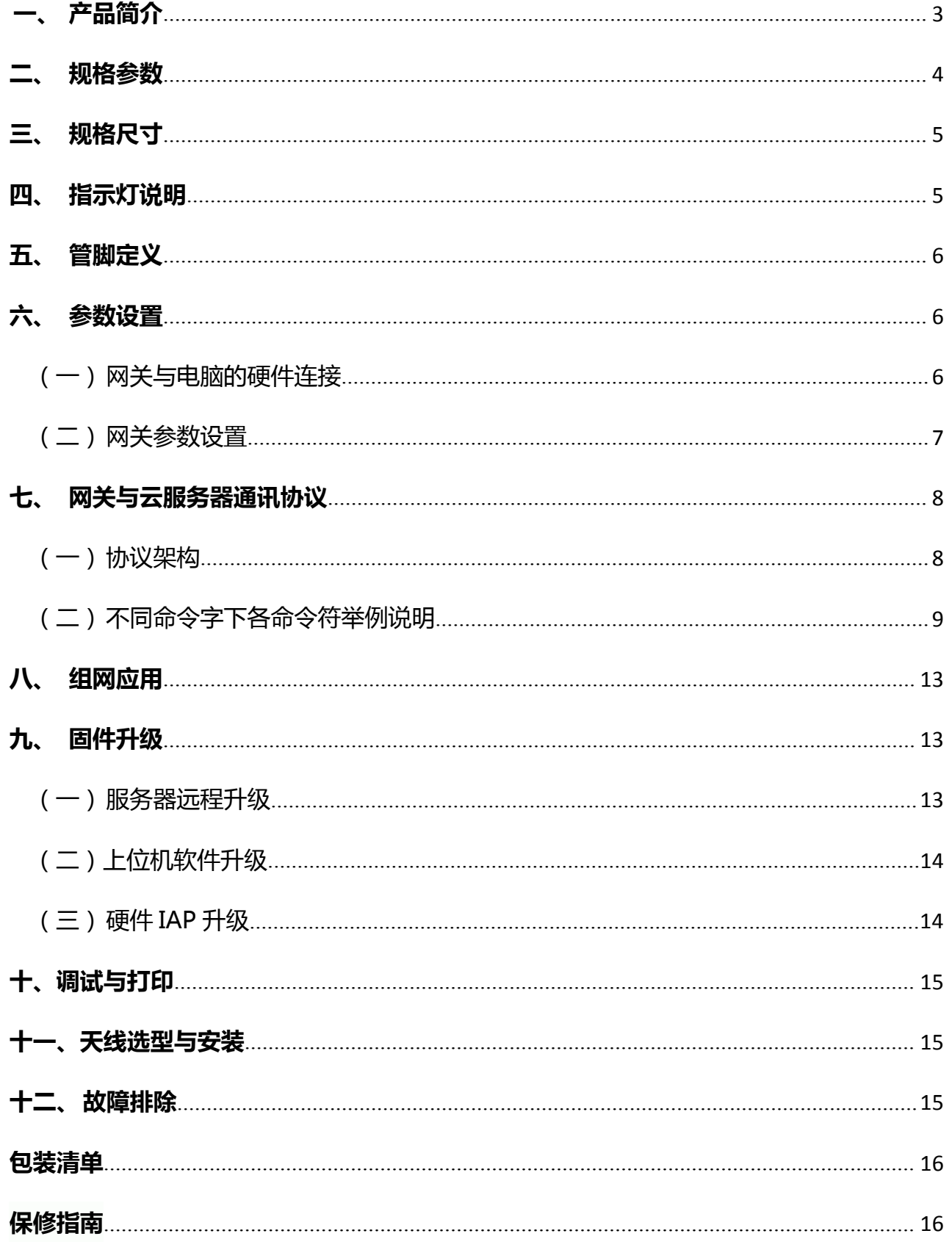

## <span id="page-2-0"></span>**一、 产品简介**

这是一款LoRa转4G/RJ45(网口)的无线数传网关,专门用于将LoRa数据或串口数据转换 为IP数据,或将IP数据转换为LoRa数据或串口数据,通过无线通信网络进行传送的无线中继 设备。硬件包括控制器单元、通讯模块(4G模组、LoRa模组、以太网模块)、电源管理模块、 接口转换电路等主要部件。

这款无线网关采用工业级的高性能32位通信处理器,以嵌入式SO实时操作系统为软件支 撑平台,内嵌标准的TCP/IP 协议栈,支持串口数据透明传输。WDT看门狗设计,保证系统 稳定。具有完备的防掉线机制,保证网关永远在线。SIM/UIM 卡接口内置15KV ESD 保护。 可以与本公司LoRa终端模块或LoRa成品设备配套使用。

网关提供TTL/RS232/RS485通讯接口,支持1200-115200bps常用波特率,支持8N1、 8O1、8E1常用校验,可直接连接串口设备,实现数据透明传输功能。另外提供一个独立的 TTL接口用于配置参数。通过本公司配套的参数配置软件,可以灵活配置网关参数。采用金属 外壳封装,具备IP30防护级别,外置接线端子,DC5-24V宽电压设计,方便工业应用现场安 装。支持串口软件升级和服务器远程维护。

这款网关作为终端模块或成品设备与云平台服务器数据对接的桥梁,不仅提供串口通讯, 还提供了 LoRa 无线通讯,特别适合低功耗远距离小数据量传输的物联网应用场景。

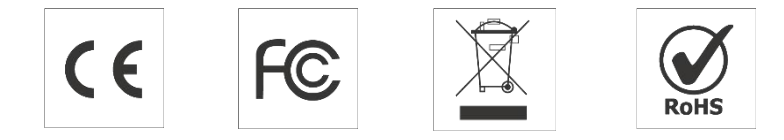

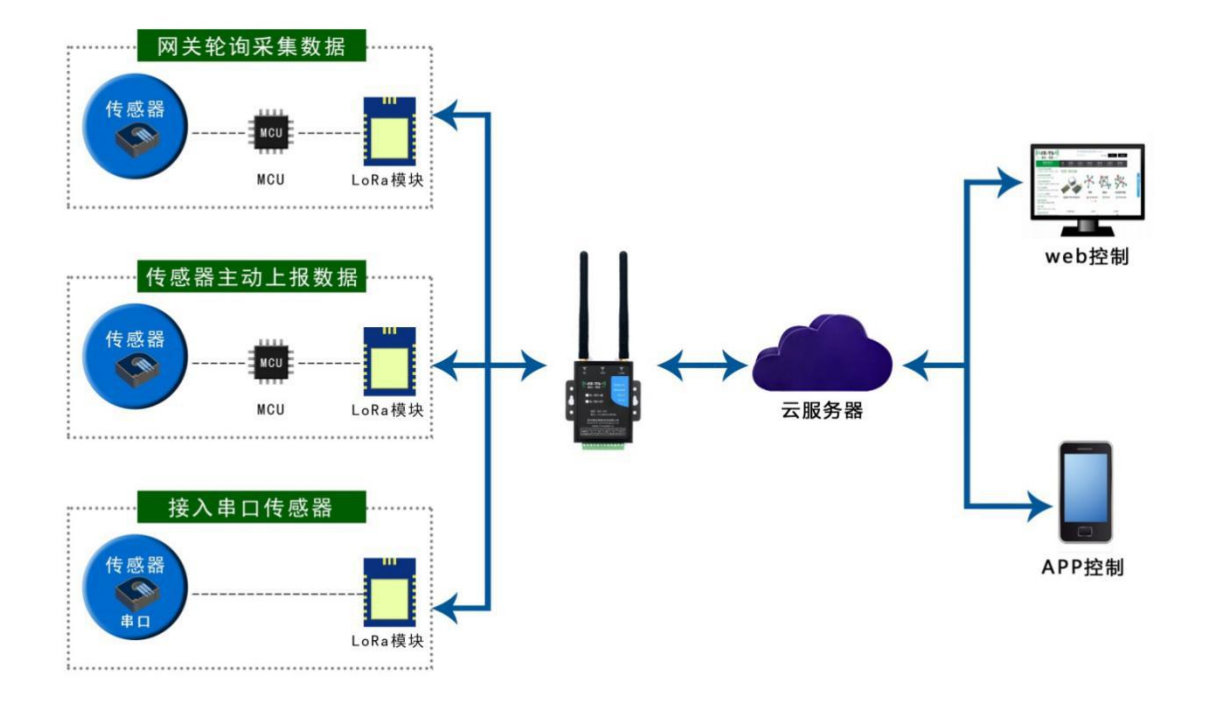

## <span id="page-3-0"></span>**二、 规格参数**

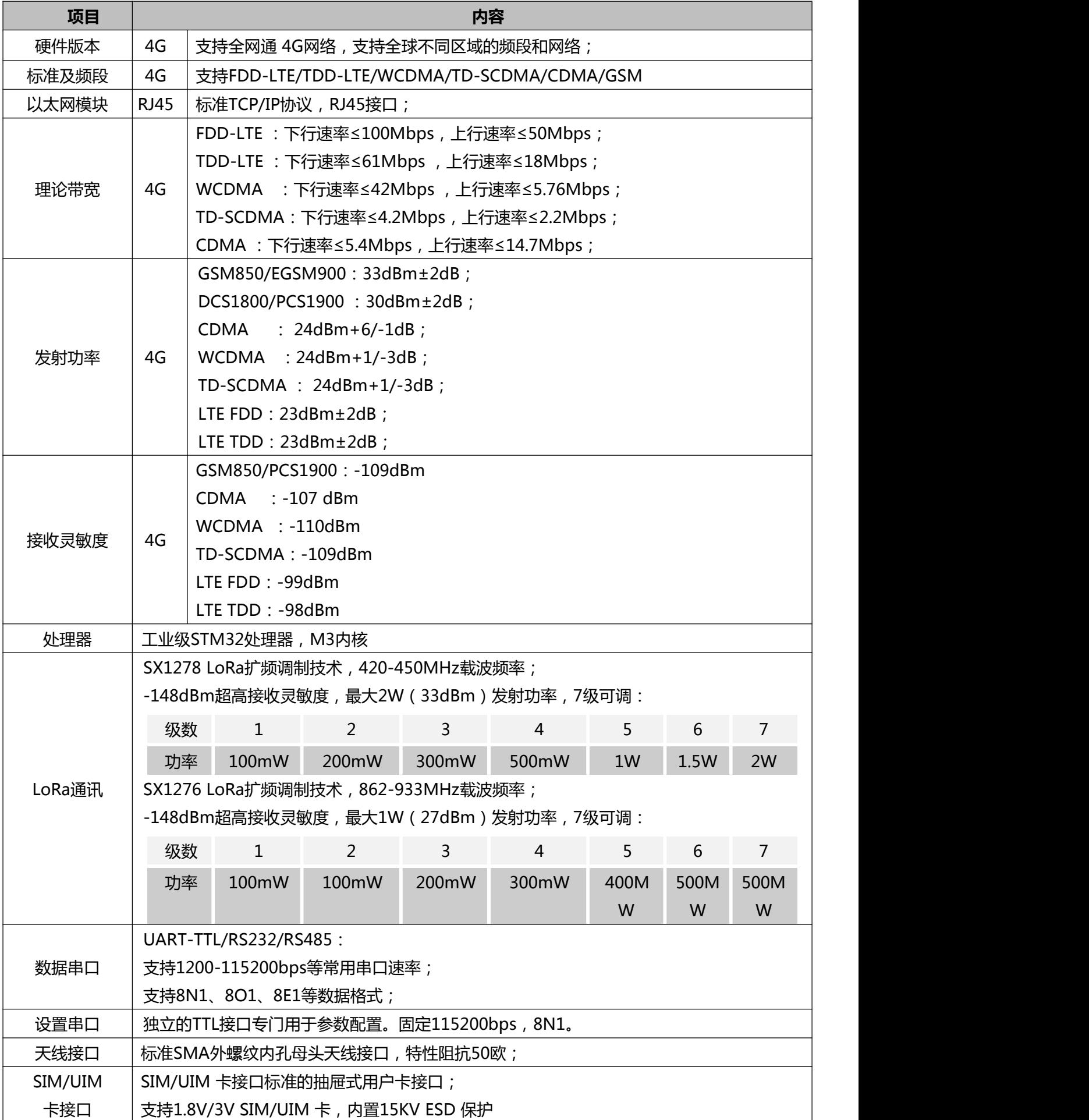

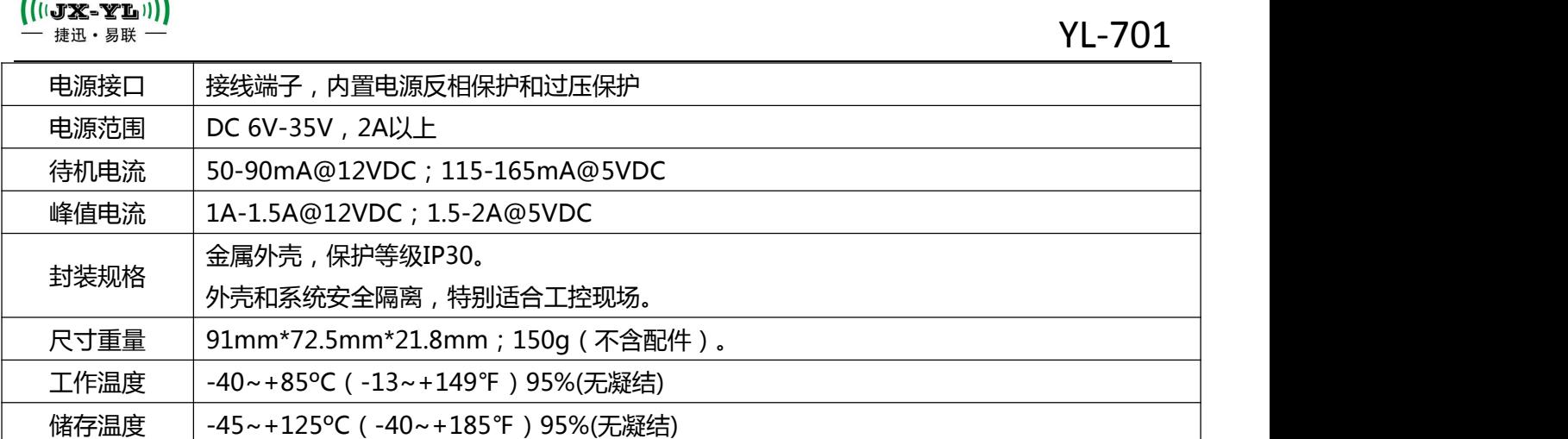

## <span id="page-4-0"></span>**三、 规格尺寸**

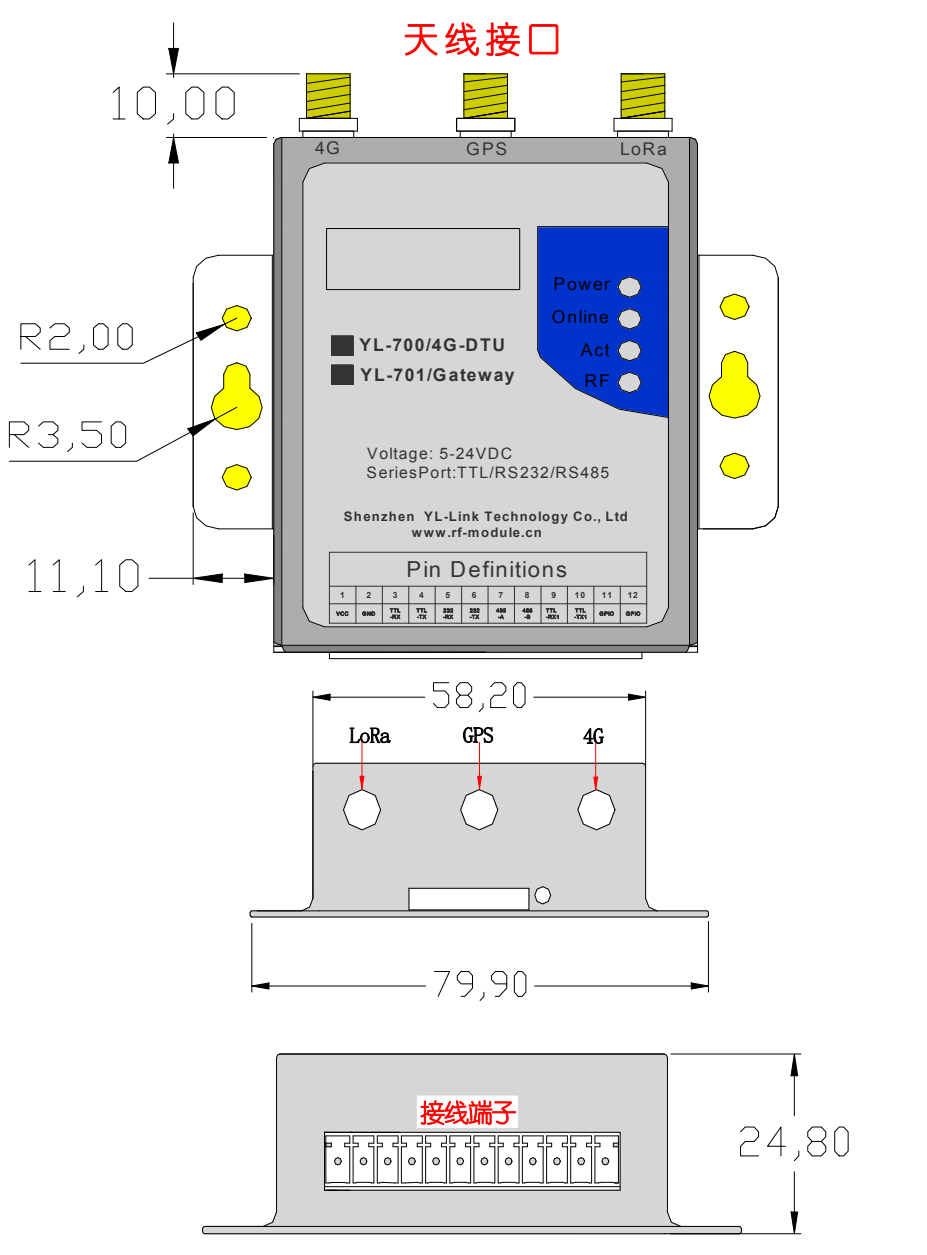

## <span id="page-4-1"></span>**四、 指示灯说明**

网关自带4个指示灯: (ms表示毫秒, S表示秒)

**Power:**红色单色电源指示灯,上电就会常亮;

◆ Online:

**4G版蓝色:** 慢闪:200ms亮/1800ms灭 表示找网

**慢闪:**200ms灭/1800ms亮 表示待机

**快闪:**125ms灭/125ms亮 表示传输数据

- ◆ Act:黄色单灯,运行指示灯,在网关启动的时候一直亮,过1S后就开始闪烁,启动完成就熄灭; 当上传数据或收到服务器的数据时候就闪烁下。
- **◆ RF:**红/蓝双色LoRa收发指示灯,发射闪红色,接收闪蓝色;

## <span id="page-5-0"></span>**五、 管脚定义**

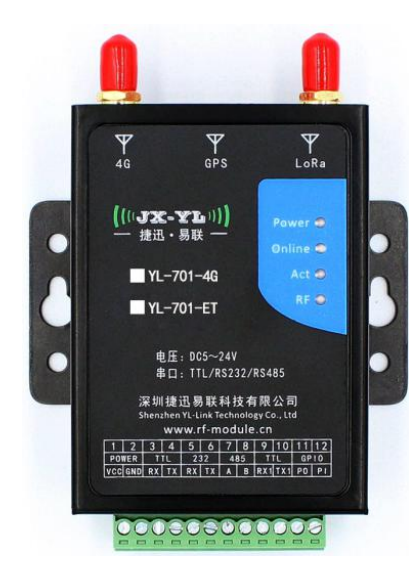

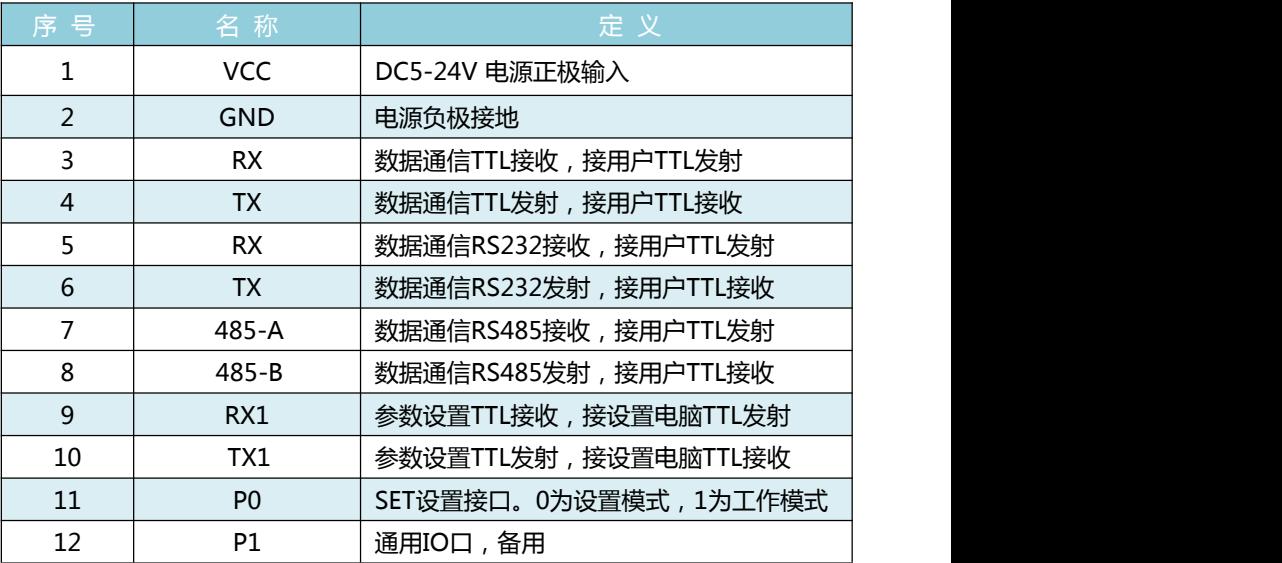

## <span id="page-5-1"></span>**六、 参数设置**

本公司提供配套的免安装网关参数配置软件工具,用于配置网关的服务器设置、运营商管理、心跳包、串口参 数、LoRa参数等。

### **(一) 网关与电脑的硬件连接**

<span id="page-5-2"></span>把网关的9、10号参数设置专用引脚接到电脑串口上,如下图:

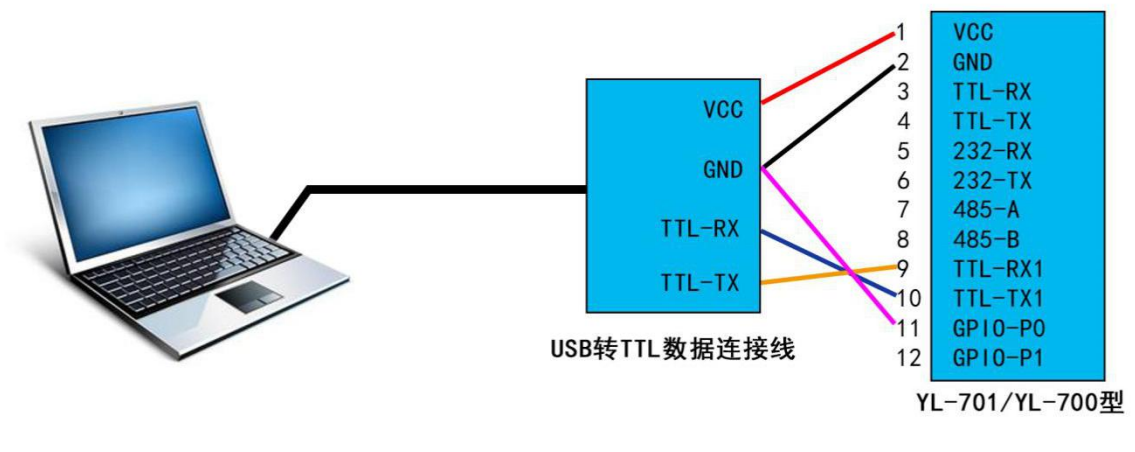

- 插入SIM卡(4G支持全网通)后上电。
- 打开网关配套的参数配置工具,如下图:

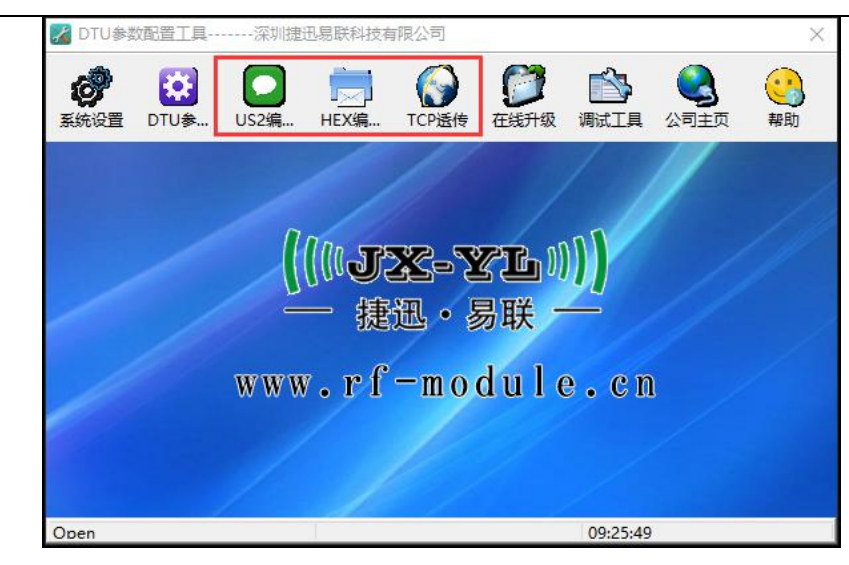

本网关暂时没有图中红框的3个功能,可定制

点击"系统设置",弹出"串口参数配置"对话框,选择电脑分配给网关设置串口的端口号,以 115200bps无校验打开。如下图:

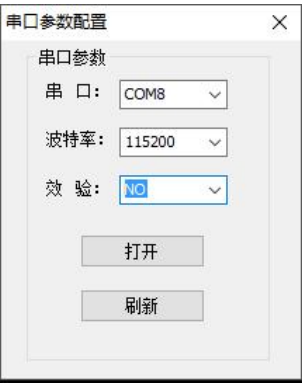

### **(二) 网关参数设置**

 $((\cup \mathbf{X} - \mathbf{Y} \mathbf{L})))$ 捷迅・易联

<span id="page-6-0"></span>先选择左边型号:YL-701

通常使用设置功能参数包括: TCP服务器管理、运营商管理、串口参数管理、LoRa无线参数配置等。如下图 红框所示,其它功能用不到。

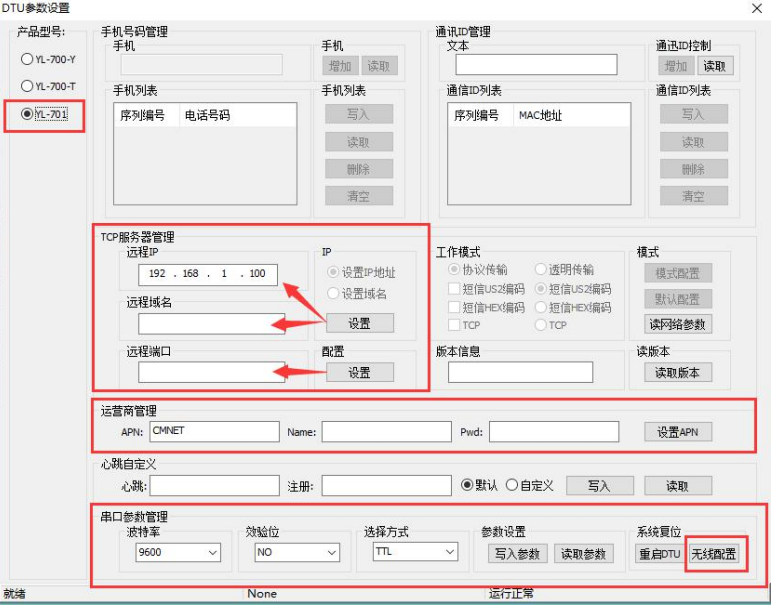

**TCP 服务器管理:**

1、"远程服务器"可对远程服务器 IP、域名、端口进行设置。

- 2、点"设置"按钮保存当前设置。
- 3、点"默认"按钮将"TCP 设置参数"恢复出厂设置。
- 4、点"读取"按钮可读取当前"TCP 设置参数"
- 5、所有成功操作软件下方状态栏均有"Success"提示。

#### **运营商管理:**

默认支持国内三大运营商的 SIM 卡,可以不用设置。其他运营商的卡需要设置 APN。

#### **串口参数管理:**

- 1. 串口波特率可设:1200/2400/4800/9600/38400/57600/115200bps,默认为 9600bps;
- 2. 校验位可设:无校验 NO/奇校验 ODD/偶校验 EVEN, 默认为无校验 NO;
- 3. 选择接口方式: TTL/RS232/RS485, 三选 一, 默认为 TTL;
- 4. 设置参数后可以点"重启 DTU"快速重启使参数生效;

#### **无线配置:**

- 1. 功能用于配置与网关通讯的终端的 LoRa 模块无线参数。
- 2. 网关内置的是 2W 433MHz 的 LoRa 通讯模组,该模组的无线频率、休眠周期、呼吸时间、网络地 址需要和终端设备的 LoRa 模组保持一致。
- 3. 发射功率默认最大 7 级, 可按需要调整, 1-7 级分别是: 0.1, 0.2, 0.3, 0.5, 1, 1.5, 2W。

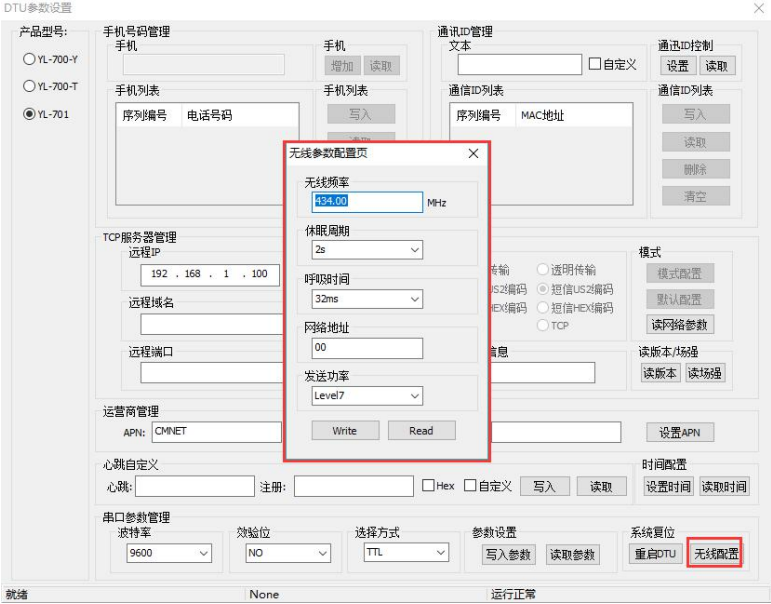

### <span id="page-7-0"></span>**七、 网关与云服务器通讯协议**

网关和服务器之间的数据交付协议,主要包括设置网关参数、网关下发任务给节点执行和 节点执行后反馈数据。

<span id="page-7-1"></span>**(一)协议架构**

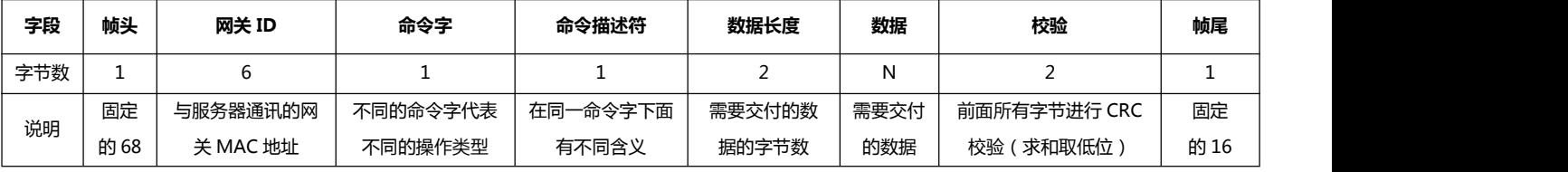

A9

### <span id="page-8-0"></span>**(二)不同命令字下各命令符举例说明**

### ————————————————————<br>○今今─F1 丰宗沅**玛**设置网关参数

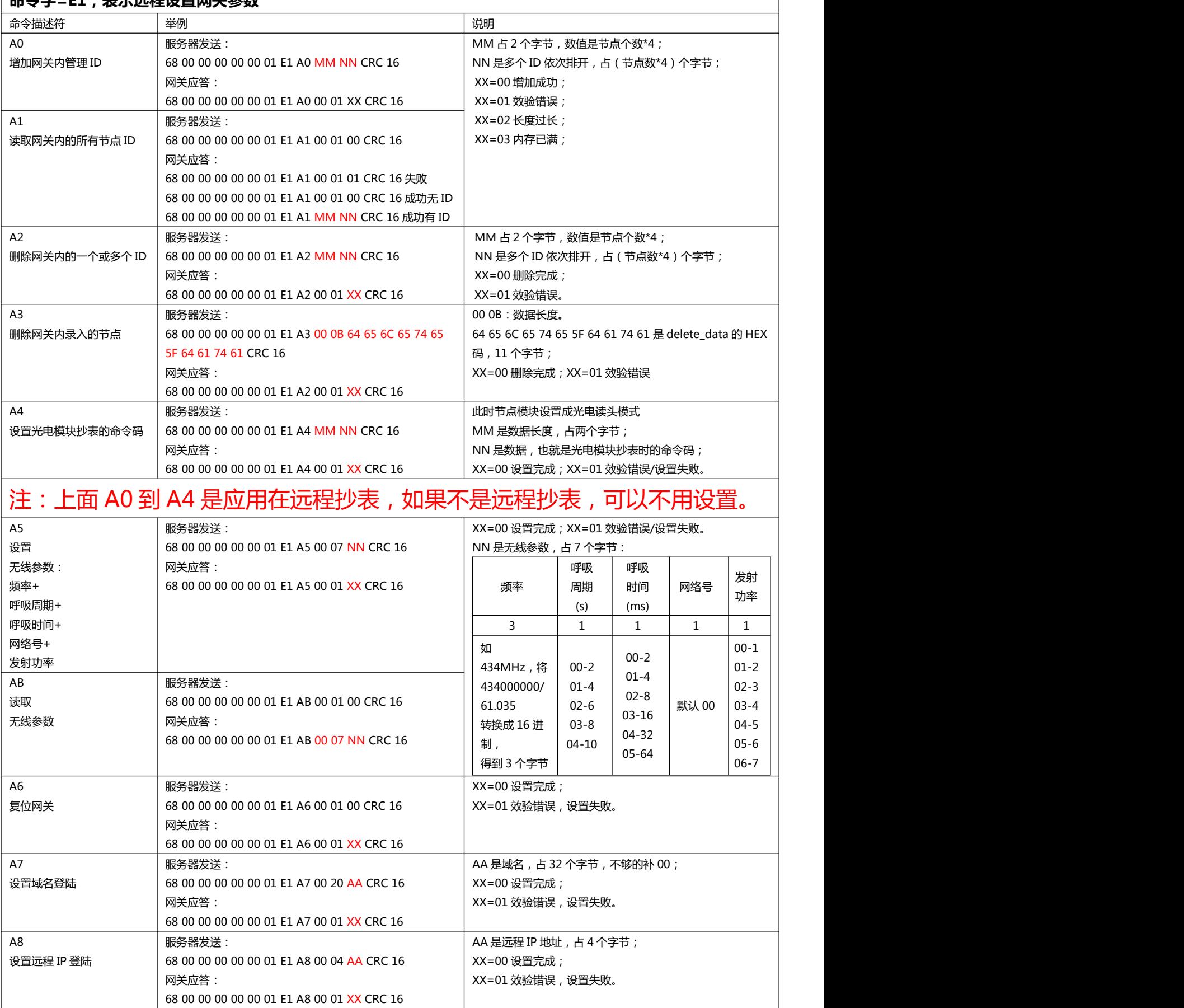

AA 是端口号,占 2 个字节;

XX=00 设置完成; XX=01 效验错误/设置失败。

设置登陆端口号 | 68 00 00 00 00 00 01 E1 A9 00 02 AA CRC 16 | XX=00 设置

68 00 00 00 00 00 01 E1 A9 00 01 XX CRC 16

服务器发送:

网关应答:

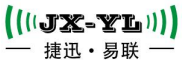

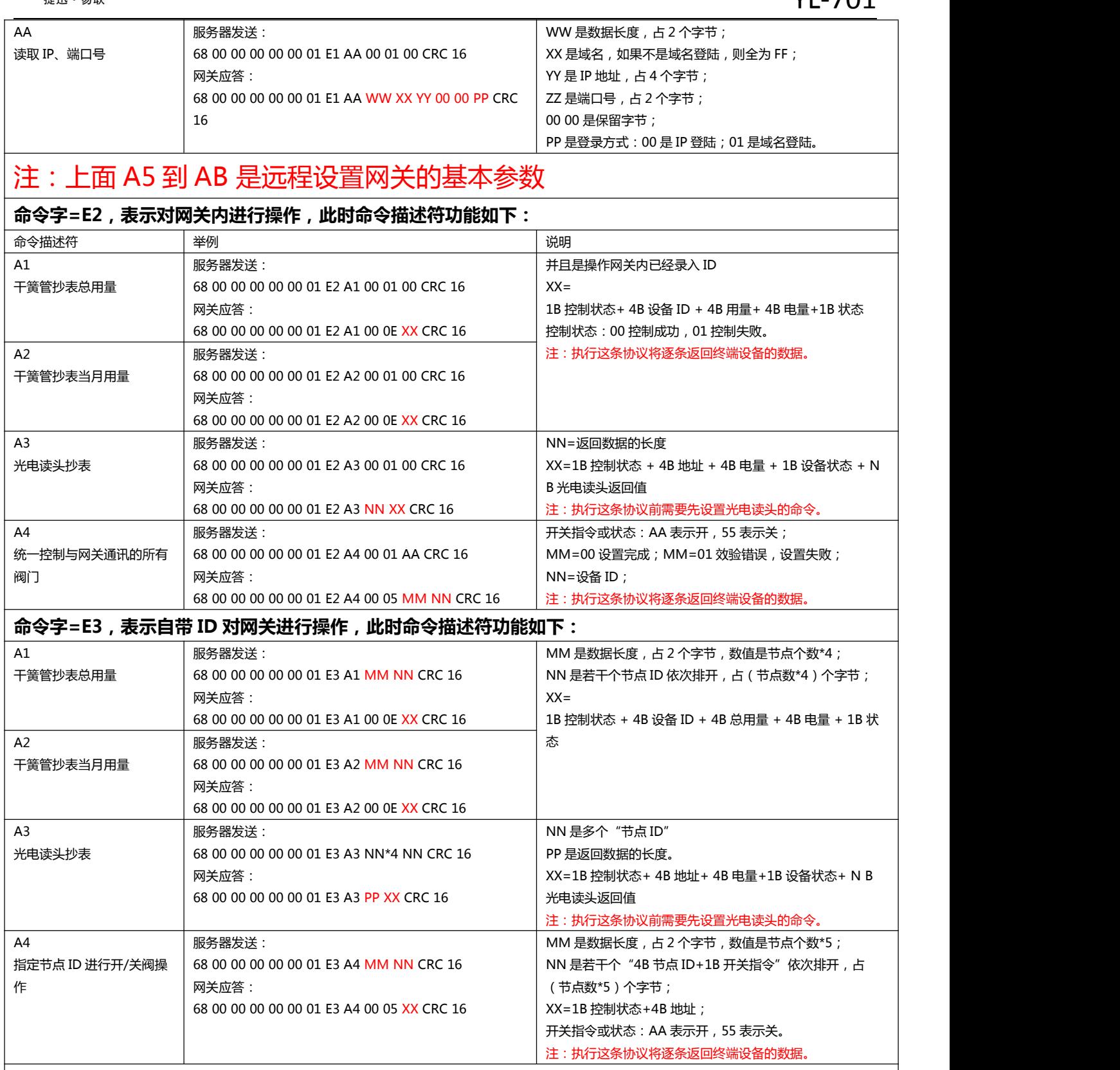

注:命令字 E2 和 E3 是抄表协议,不是抄表不用管理。

### **命令字=E4,表示透传数据到节点,此时命令描述符功能如下:**

(此命令需要网关与终端节点模块无线参数一致)

服务器不会收到网关的回码,所以验证节点是否收到透传数据,要启用串口打开一个配置相同的节点模块做监听。

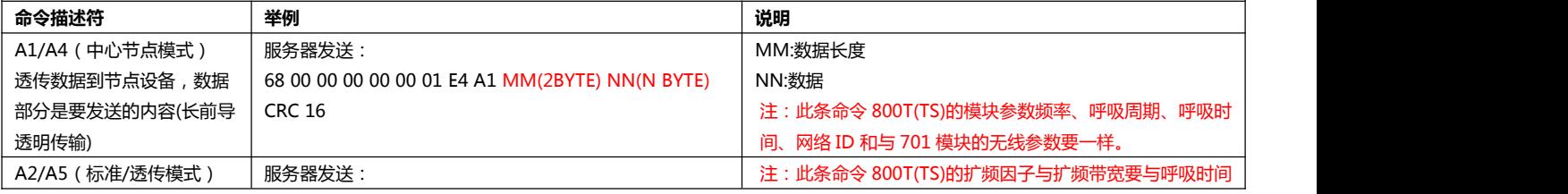

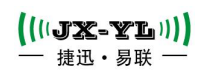

YL-701

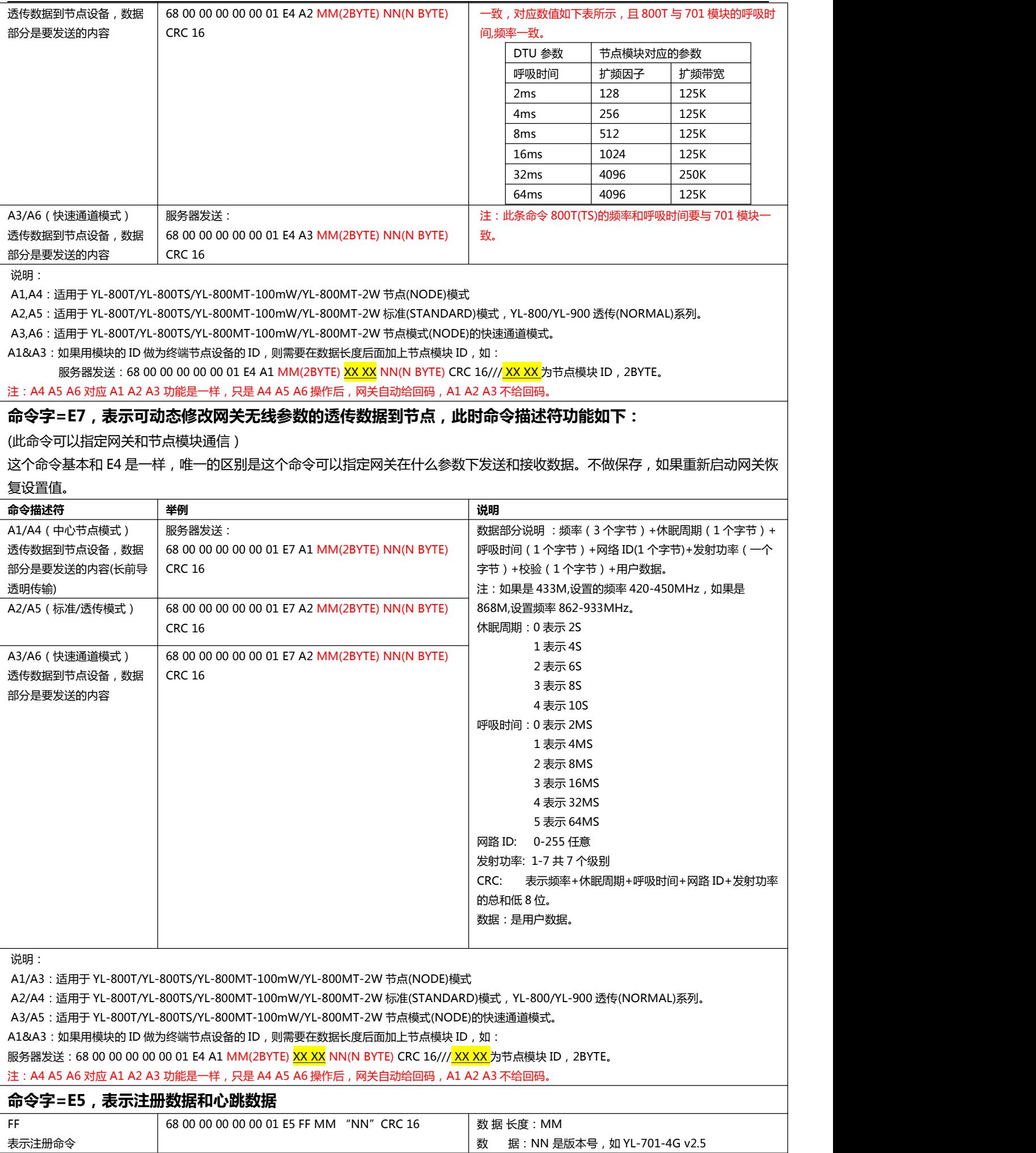

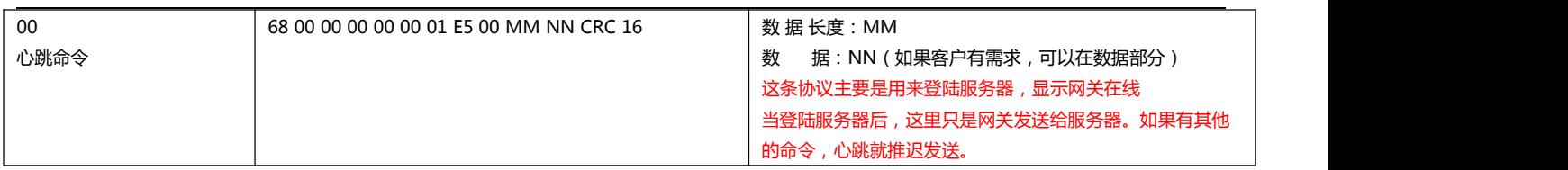

### 本网关保留了 DTU 透明传输功能, 如果服务器发出来的数据不是按格式传输过来, 将被透

### 传到网关的数据串口,用户通过数据串口给到网关的数据也将透明传输到服务器。

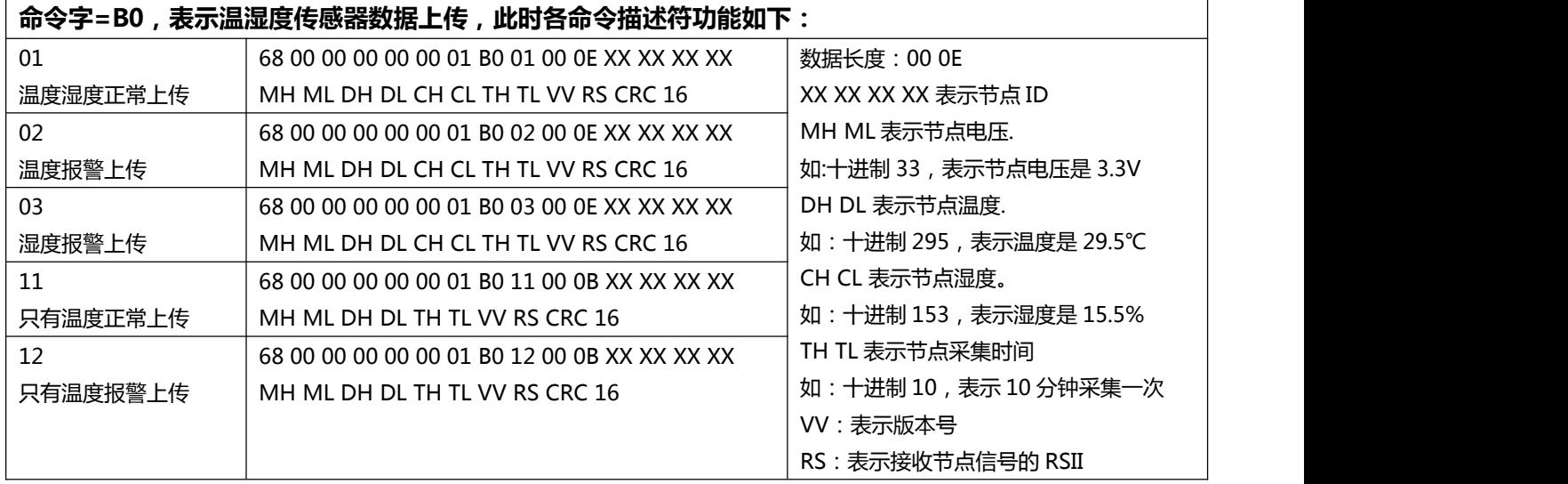

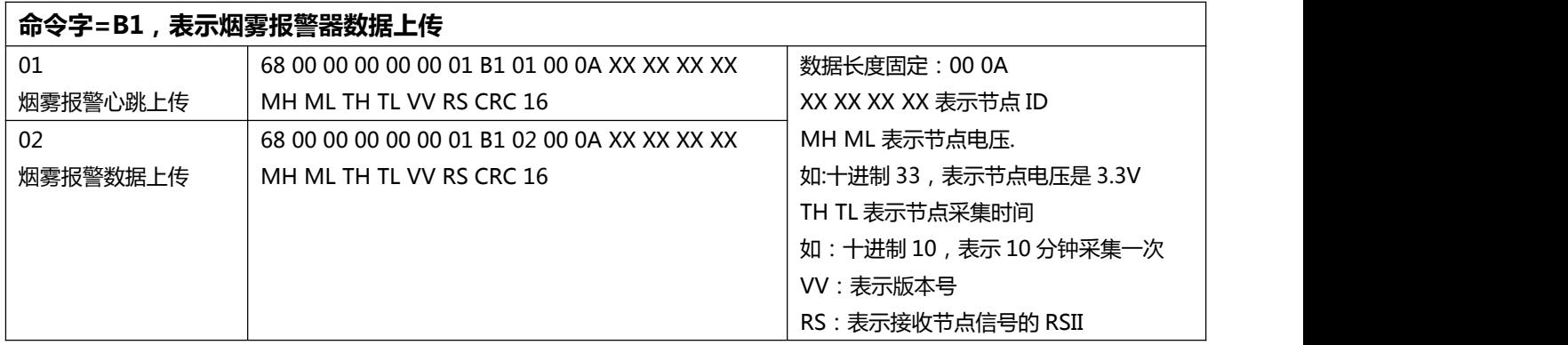

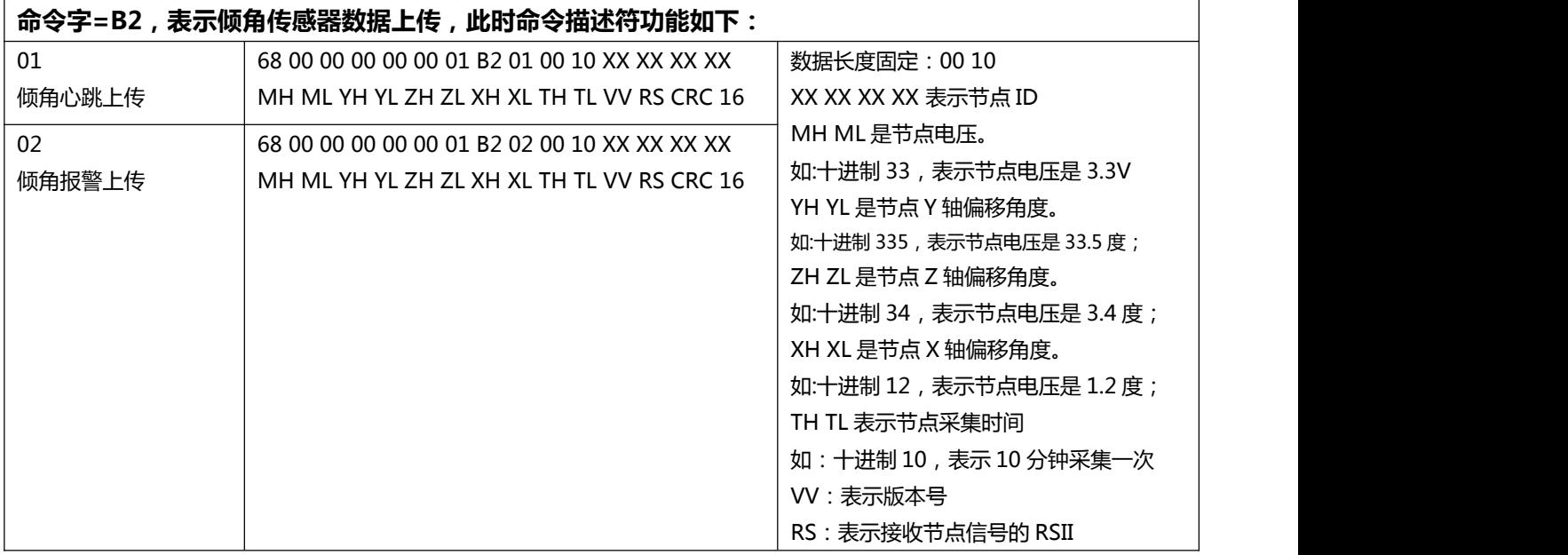

<span id="page-12-0"></span> $((\cup \mathbf{X} - \mathbf{Y} \mathbf{L})))$ 

## **八、 组网应用**

网关与服务器通讯采用 2G/4G 信号, 只要有手机基站信号覆盖的地方, 都可以使用。

网关与终端通讯采用 LoRa 信号,为了保证节点低功耗运行,网关与节点采用星型组网通 讯方式:网关发送数据给节点是通过地址码把目标节点唤醒的,其它节点不唤醒;节点返回数 据给网关是透传的,并且不唤醒其它节点,节点之间互不通信,如下图所示:

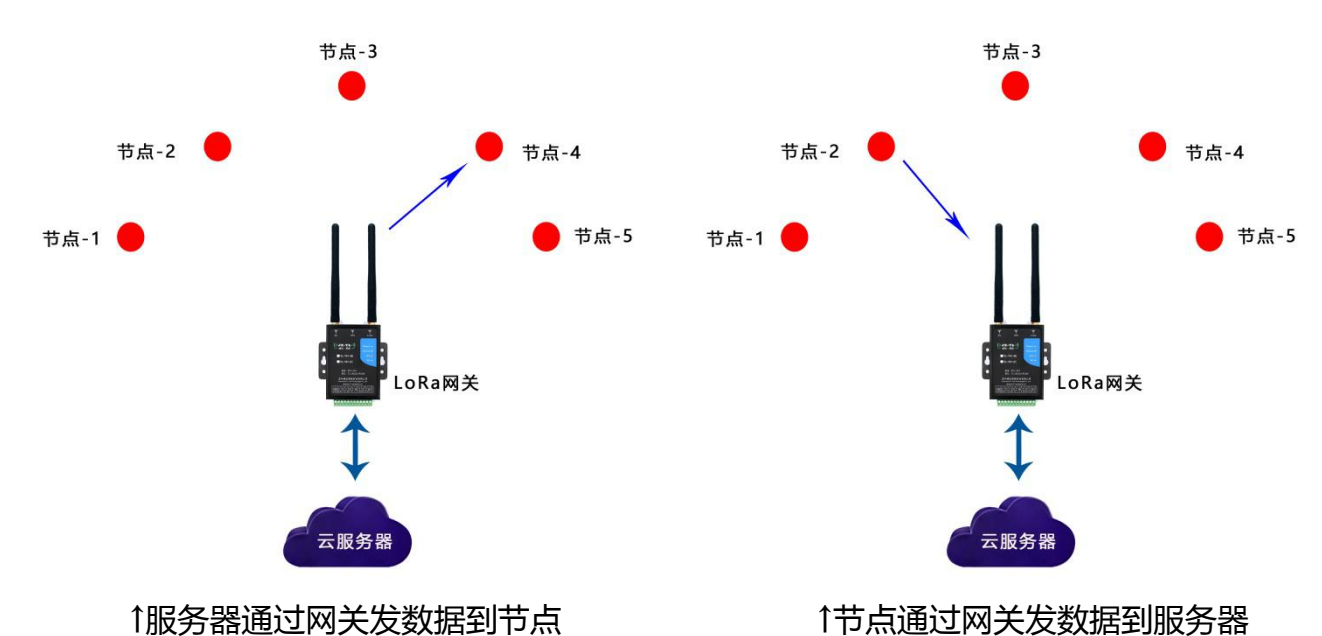

## **九、 固件升级**

<span id="page-12-1"></span>本公司可提供固件定制服务,用户可通过三种方式给网关升级固件:

<span id="page-12-2"></span>**(一) 服务器远程升级**

这种方式是服务器跟网关进行通信,用升级协议进行无线远程在线升级,适合网关已经安 装到现场的情况。

用户先把自己服务器上的软件关闭,把本公司的服务器软件拷贝到用户服务器上,把服务 器软件的端口号设置成和网关的端口号一致,然后打开服务器软件,等待设备上线,加载文 件,然后选择要升级的网关,点击升级即可。

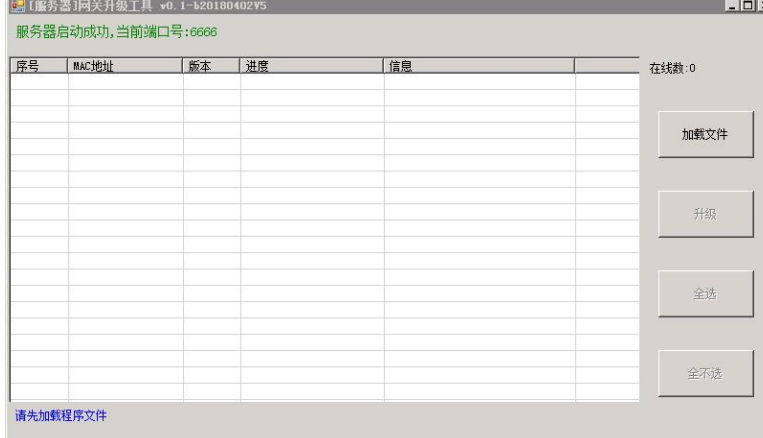

注:由于软件和网关做了心跳匹配,如果用户买的网关是非默认心跳的版本,那么就用不 了服务器升级功能。

### <span id="page-13-0"></span>**(二) 上位机软件升级**

这种方式是通过网关的设置串口连接本公司配套的参数配置软件进行串口升级,适合研发 调试阶段在办公室里操作。打开软件后,点击"系统设置"图标,以 115200bps 无校验打开网 关设置串口在电脑上的端口号。然后点击"在线升级"图标,出现以下界面:

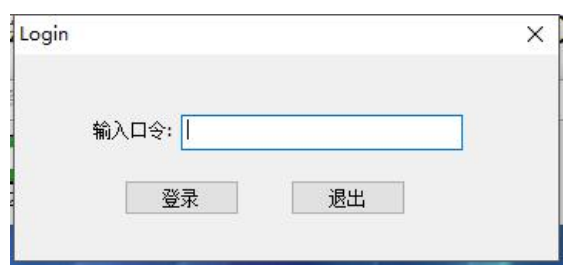

输入口令 JXYL(大写),点"登录",出现以下界面:

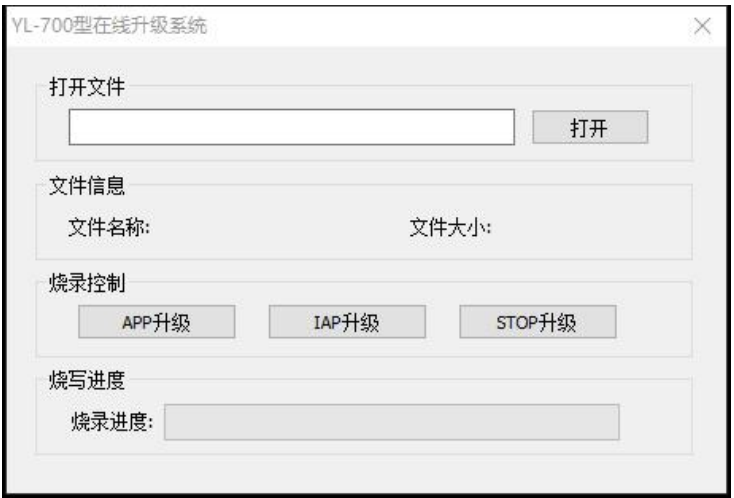

点"打开",选择要升级的程序,点击"APP 升级"。

注:这种升级一定要等网关入网后,并且黄灯不在闪烁。

<span id="page-13-1"></span>**(三) 硬件 IAP 升级**

这种方式升级主要是模块升级程序时候升级错了 APP 文件,使整个网关都无法运行的时候 进行升级方式,一般情况下不会采用。

升级方式:

- 1: 先打开网关的盖板, 将红蓝双色灯的红蓝控制脚拉低。
- 2:重新上电。
- 3:网关重新进入 AIP 升级程序后
- 4:接线上设置线,打开设置软件,调入文件,就可以点击 AIP 升级
- 5: 升级完成后, 就直接回复原样。

## **十、 调试与打印**

<span id="page-14-0"></span>模块在启动的时候会在设置串口打印一些启动和入网命令,如果多次上电没入网。客户 可以看看上电后设置串口的打印。

- 1:AT+CPIN 表示在找卡
- 2:AT+CGMM 确认模块的型号
- 3:AT+CSQ 确认网路信号
- 4:AT+CREG 注册网路信号
- 5:AT+COPS 查找运营商
- 6:AT+QIACT=1 激活 PDU

<span id="page-14-1"></span>若这 6 步都通过后,模块就启动正常了。

### **十一、 天线选型与安装**

天线是无线通信重要部分,天线频率不匹配或安装位置不好,都会影响网关的通信稳定性。 请使用专用2G/4G天线,并尽量放置在开阔信号强的地方。

<span id="page-14-2"></span>注意区分两个天线接口,LoRa天线和2G/4G天线频率不一样,不要接反。

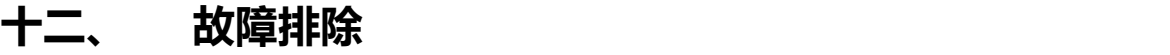

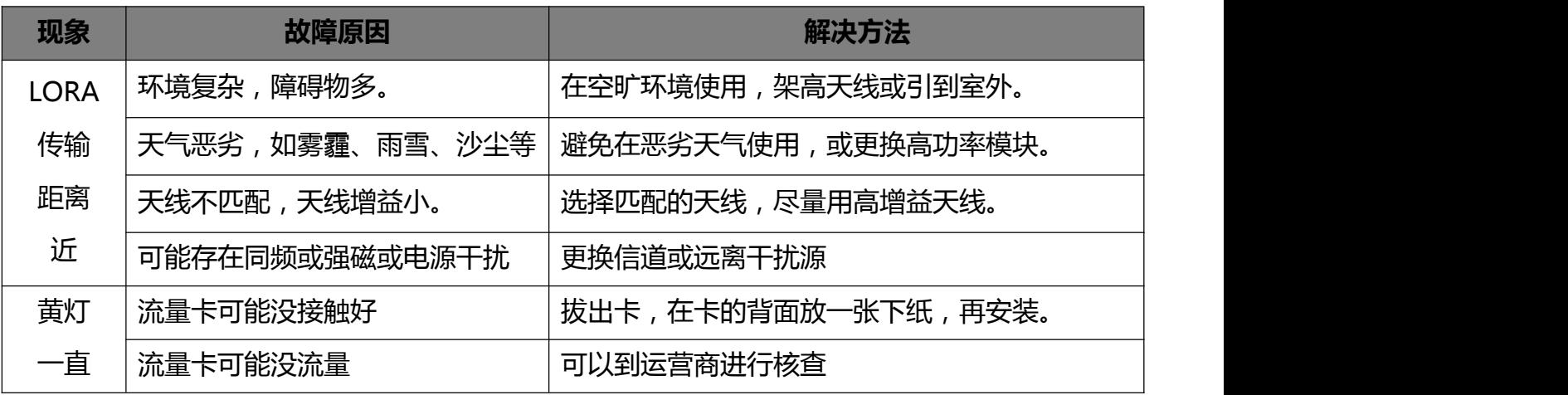

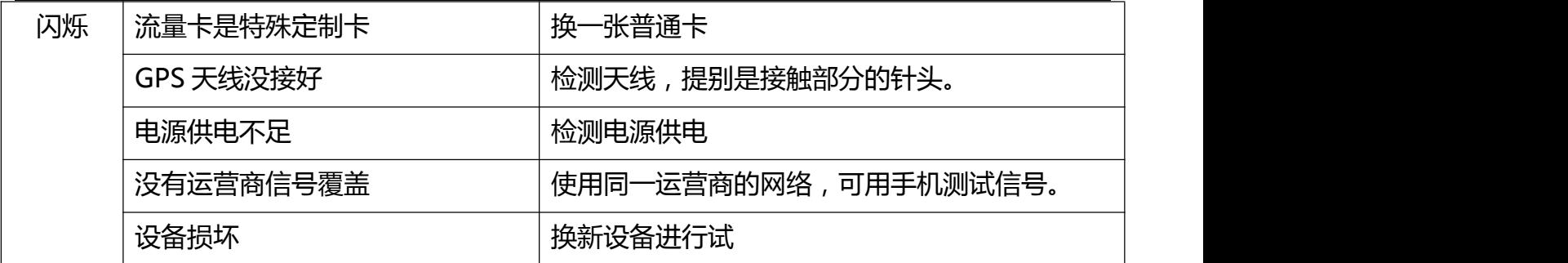

声明:本公司保留未经通知随时更新本产品使用手册的最终解释权和修改权。

## <span id="page-15-0"></span>**包装清单**

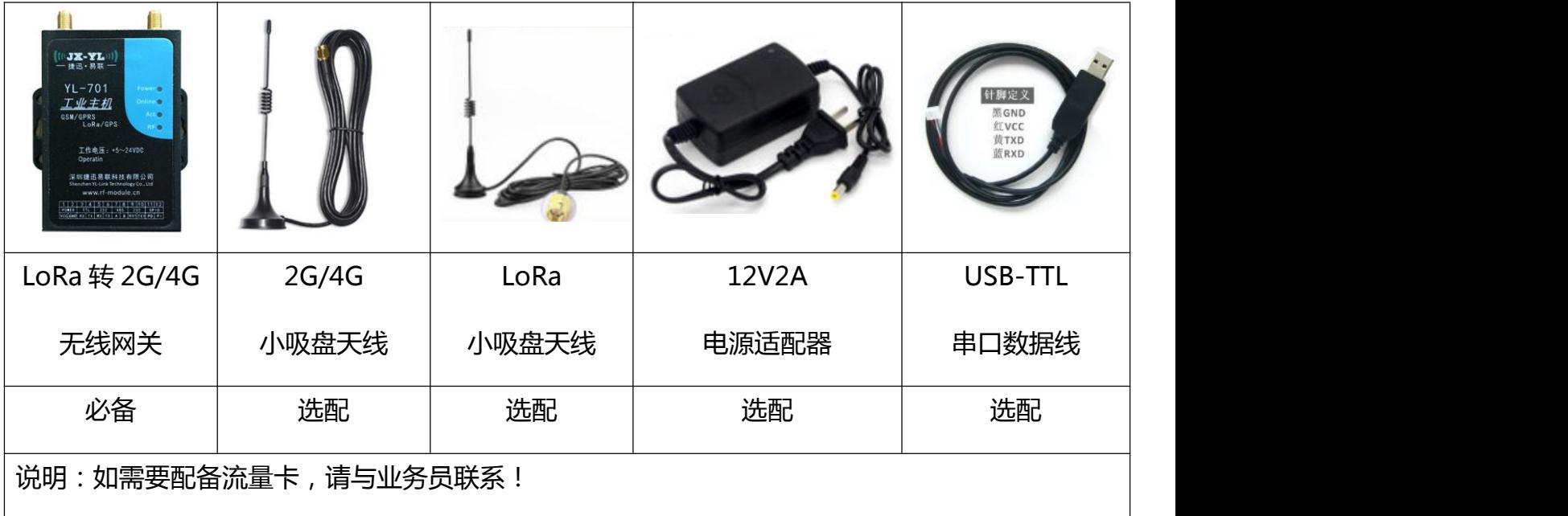

## <span id="page-15-1"></span>**保修指南**

为了能使广大客户放心、满意的使用我公司产品,我公司将严格按照国家颁发的相关法律 法规,合理规定公司的售后服务制度。

### **【服务期限】**

我公司产品自出售日起 7 日内正常使用时若出现故障,消费者可以选择退款、换货、维理 等服务。 消费者购买我公司产品后,一年内若出现非人为损坏的故障可免费保修。对于不满足 免费更换或免费保修服务的消费者,我公司依然提供技术服务,当维修需要更换零件时只收取 相应配件费。

购买时间:按照产品购销合同或者采购订单日期计算(部分产品保期拥有无限期保修除外)

### **【有下列情况之一者不能享受"三包"服务】**

1.一切人为因素损坏及非正常工作环境下使用,不按说明书使用或未依据说明书指示的环境 使用所造成的故障及损坏等;

2.、未经本公司同意,用户私自拆卸、修复、改装产品等;

3.购买我公司产品后因不良运输造成的损坏;(我公司运出将全面保证产品的安全)

4.因其它不可抵抗力(如水灾、雷击、地震、异常电压)造成的损坏;

#### **【产品包换、保修程序】**

客户使用我公司产品若出现故障时:请及时联系销售人员,由销售人员安排售后事宜(新 购产品七天包换)。当你的产品出现故障无法自己解决,请致电或来函本公司技术支持部(86- 755-26031631),我们将在最短的时间内帮您解决问题。

注:产品需要寄回公司维修的,客户需承担往返运费,公司按售后服务条款提供服务。